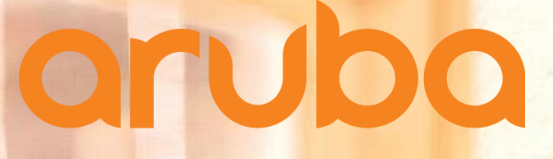

a Hewlett Packard **Enterprise company** 

# **VIA 3.X Deployment Guide**

**Meggie Yao Technical Marketing**

February 2018

# **Agenda**

- Fully Redundant Deployment -Two Regional Domains
- Redundant Deployment -Two Data Centers
- Redundant Deployment -One Data Center
- General Facts about VIA
- VIA Client Agent Configuration
- VIA Controller Configuration using the ASE Solution
- Troubleshooting

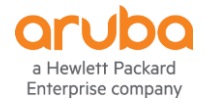

# **Fully Redundant Deployment**  -Two Regional Domains

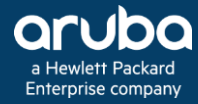

#### Full Redundancy Example

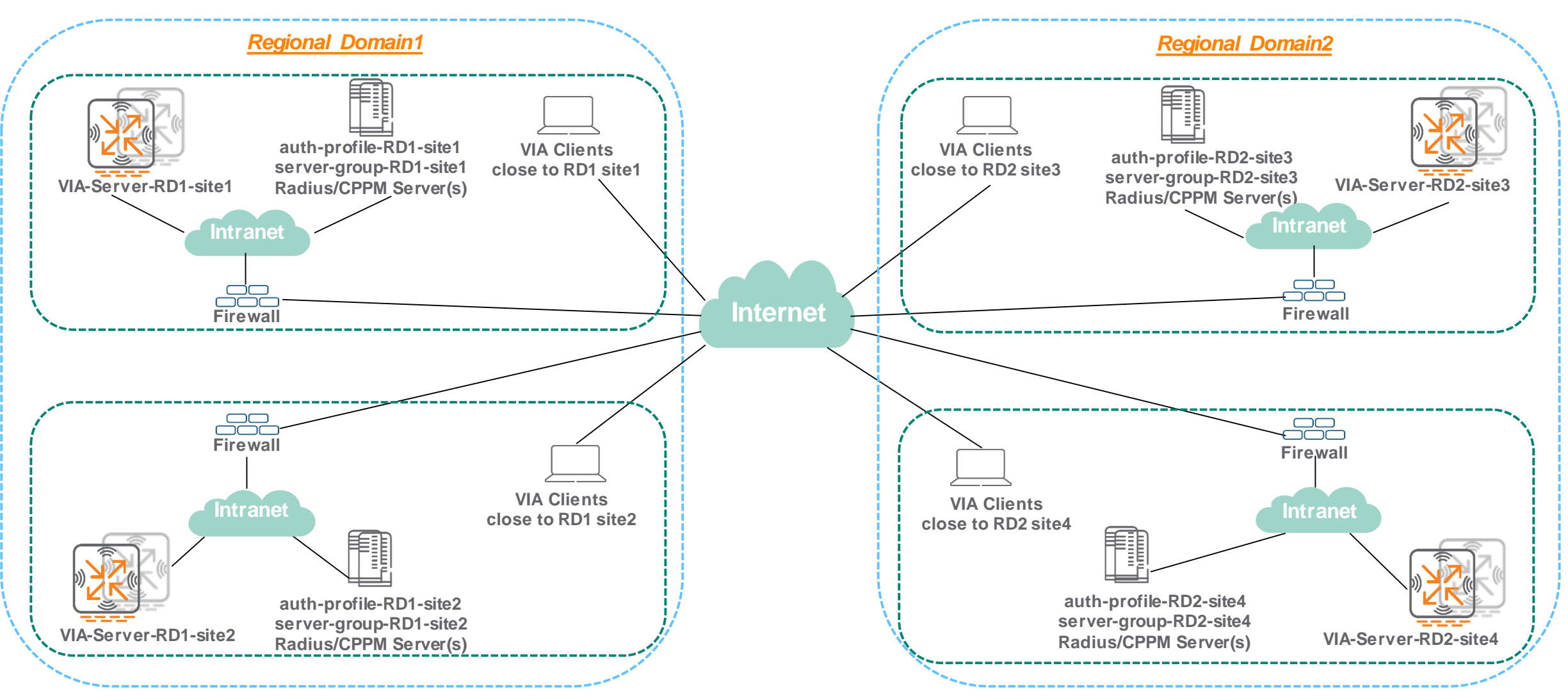

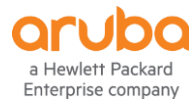

# **VIA Profile Structure**

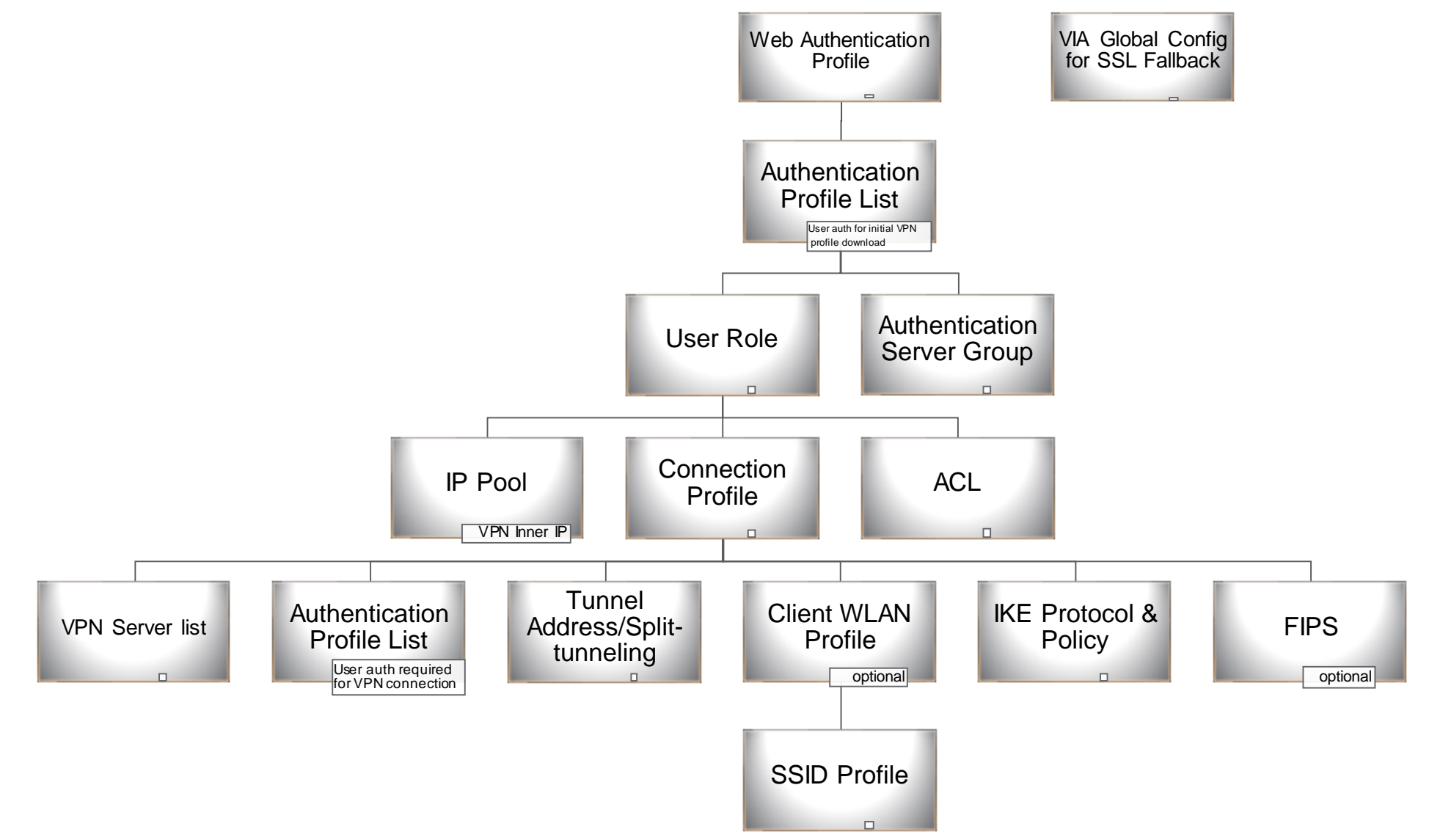

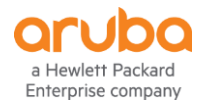

# **VIA Client Flow Chart for Initial VPN Profile Downloading**

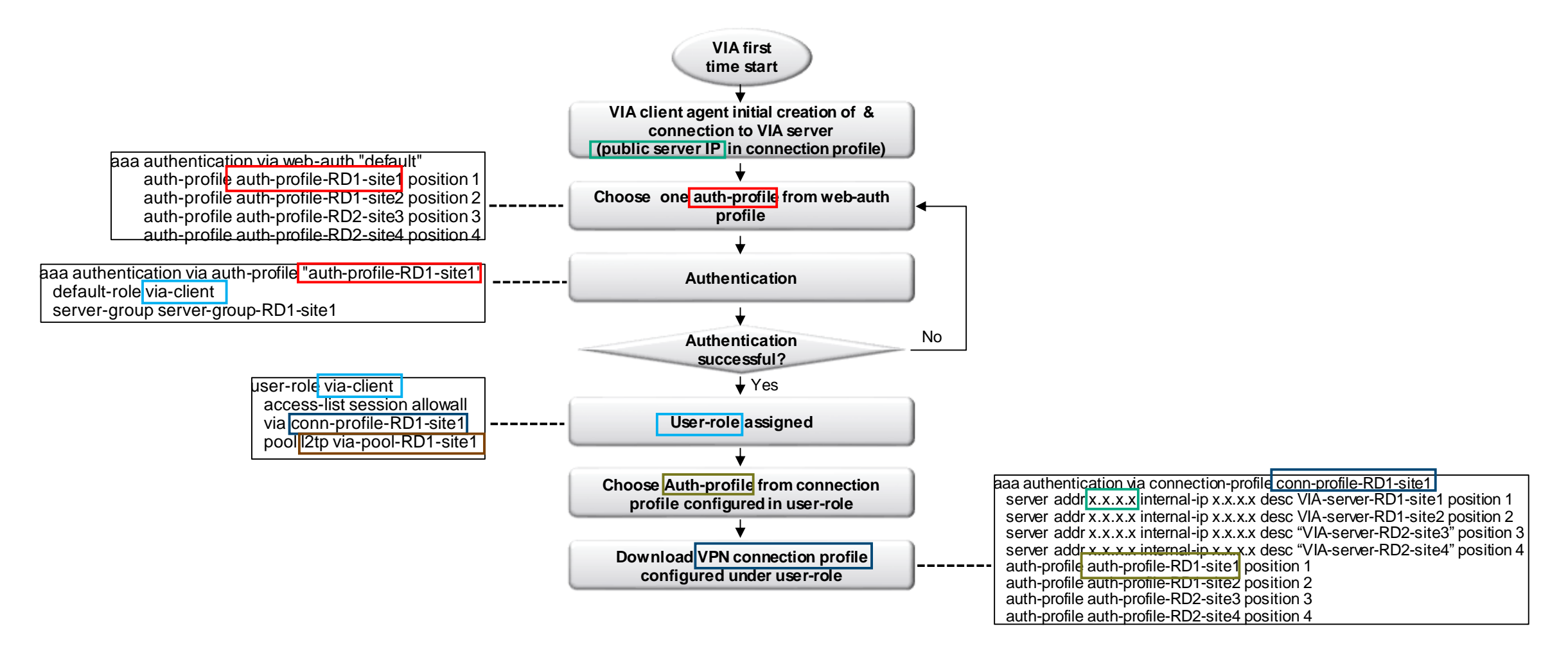

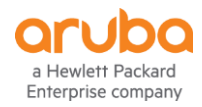

# **VIA Client Flow Chart for VPN Connection Establishment**

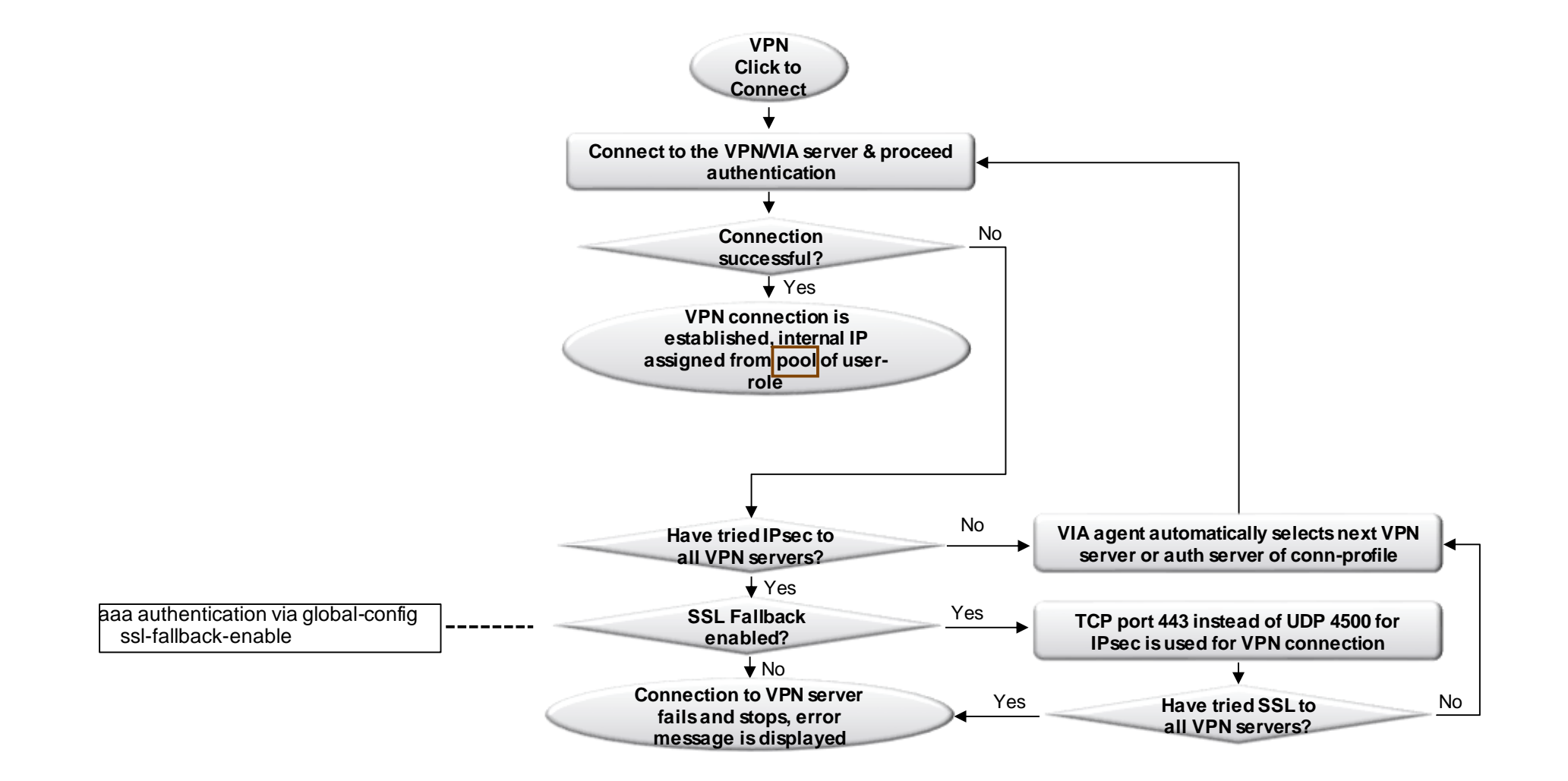

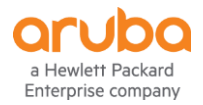

## **Authentication Profile**

Authentication server group is configured, multiple servers can be defined for redundancy.

User role assigned to VIA client after successful authentication which links to the VPN connection profile

Used for downloading the VPN profile of VIA connection for the first time

aaa authentication via auth-profile "auth-profile-RD1-site1" default-role via-client server-group server-group-RD1-site1

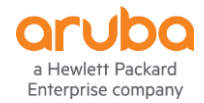

# **Authentication Mechanisms**

#### **Tunnel Authentication**

PSK (Pre shared Key)

Digital certificate

#### **User Authentication**

User name & password

Digital Certificate

Smart card

RSA SecurID

MFA (multi-factor authentication)

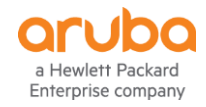

### **Web-Auth Profile**

Authentication redundancy and high availability is required.

VIA users across multi-location, multi Regional domains.

Downloading the VPN profile of VIA connection for the first time

Web-auth profile is skipped if VPN profile has been downloaded earlier

aaa authentication via web-auth "default" auth-profile auth-profile-RD1-site1 position 1 auth-profile auth-profile-RD1-site2 position 2 auth-profile auth-profile-RD2-site3 position 3 auth-profile auth-profile-RD2-site4 position 4

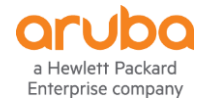

# **User Role**

It is post-auth user role which is assigned to VIA client after successful authentication.

VPN connection profile applied which is the VPN profile downloaded by the VIA client for the initial VPN server setup.

IP pool applied where the VIA client VPN IP is assigned from.

Access privilege (ACL) applied

user-role via-client access-list session allowall via conn-profile-RD1-site1 pool l2tp via-pool-RD1-site1

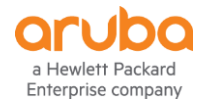

Multiple Authentication Profile

Provides high authentication redundancy and availability.

Multiple authentication server-group located at different sites.

When server(s) at one site fails, the user can fail over to another site.

By default, the first auth-profile in the connection profile is always used first.

aaa authentication via connection-profile conn-profile-RD1-site1 auth-profile auth-profile-RD1-site1 position 1 auth-profile auth-profile-RD1-site2 position 2 auth-profile auth-profile-RD2-site3 position 3 auth-profile auth-profile-RD2-site4 position 4

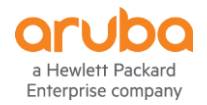

Multiple VPN Server Addresses

Provides high availability and redundancy.

When one VPN server fails, the VIA clients fails to another automatically.

The server address is the public IP or DNS hostname address the VIA agent enters as VPN server .

The internal IP is used by the VIA client to determine if the client is connected to a trusted network.

The internal IP will be the VRRP VIP if a pair of redundant VIA servers are installed at one site.

aaa authentication via connection-profile conn-profile-RD1-site1 server addr x.x.x.x internal-ip x.x.x.x desc VIA-server-RD1-site1 position 1 server addr x.x.x.x internal-ip x.x.x.x desc VIA-server-RD1-site2 position 2 server addr x.x.x.x internal-ip x.x.x.x desc "VIA-server-RD2-site3" position 3 server addr x.x.x.x internal-ip x.x.x.x desc "VIA-server-RD2-site4" position 4

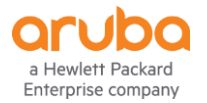

Auto-detection of Trusted & Untrusted VIA Client

The internal IP of the VPN server is used by the VIA client to determine if the client is connected to a trust network.

Client is trusted if it receives an HTTPS response with the X-VIA header.

If VIA client detects untrusted network & auto-connect is enabled, it will connect to VIA automatically.

aaa authentication via connection-profile conn-profile-RD1-site1 server addr x.x.x.x internal-ip x.x.x.x desc VIA-server-RD1-site1 position 1

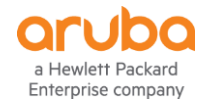

Tunnel Address & Split-tunneling

When "split-tunneling" is enabled, all traffic destined to "Tunnel address" is forwarded through VIA IPsec tunnel, others is bridged locally on the client.

When "split-tunneling" is disabled, all traffic is forwarded through IPsec tunnel & tunnel address is ignored.

#### *Conn-profile configuration:*

aaa authentication via connection-profile "conn-profile-RD1-site1 " tunnel address 10.1.1.0 netmask 255.255.255.0 tunnel address 172.16.200.0 netmask 255.255.255.0 split-tunneling

#### *VIA client routing table:*

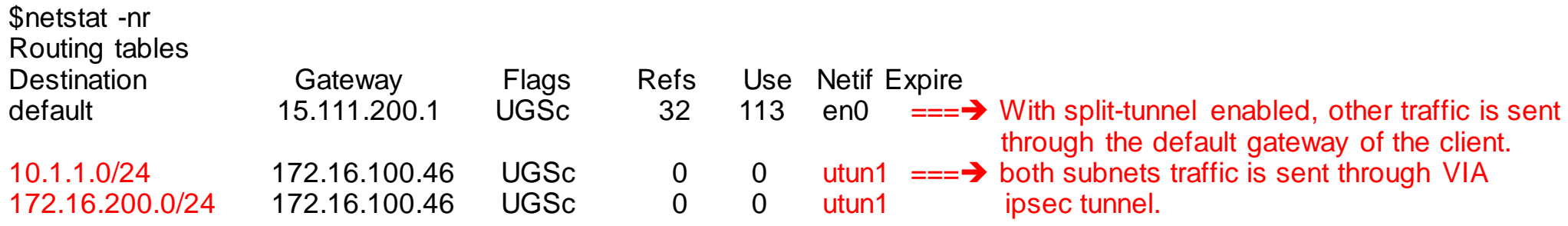

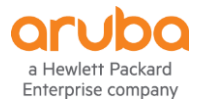

IKEv1 and IKEv2

No separate VIA connection profile required for IKEv1 & IKEv2.

If IKEv2 is enabled in the conn-profile, clients always attempt IKEv2 first.

If IKEv2 connections fails, the clients falls back to IKEv1.

aaa authentication via connection-profile conn-profile-RD1-site1 ikev2-proto ikev2auth user-cert

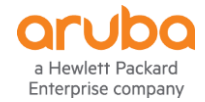

# **IKEv2 with Certificate**

#### **Import Certificate**

#### Import server certificate and CA certificate

#### Under the VIA server device folder, Configuration>System>Certificates>Import Certificates

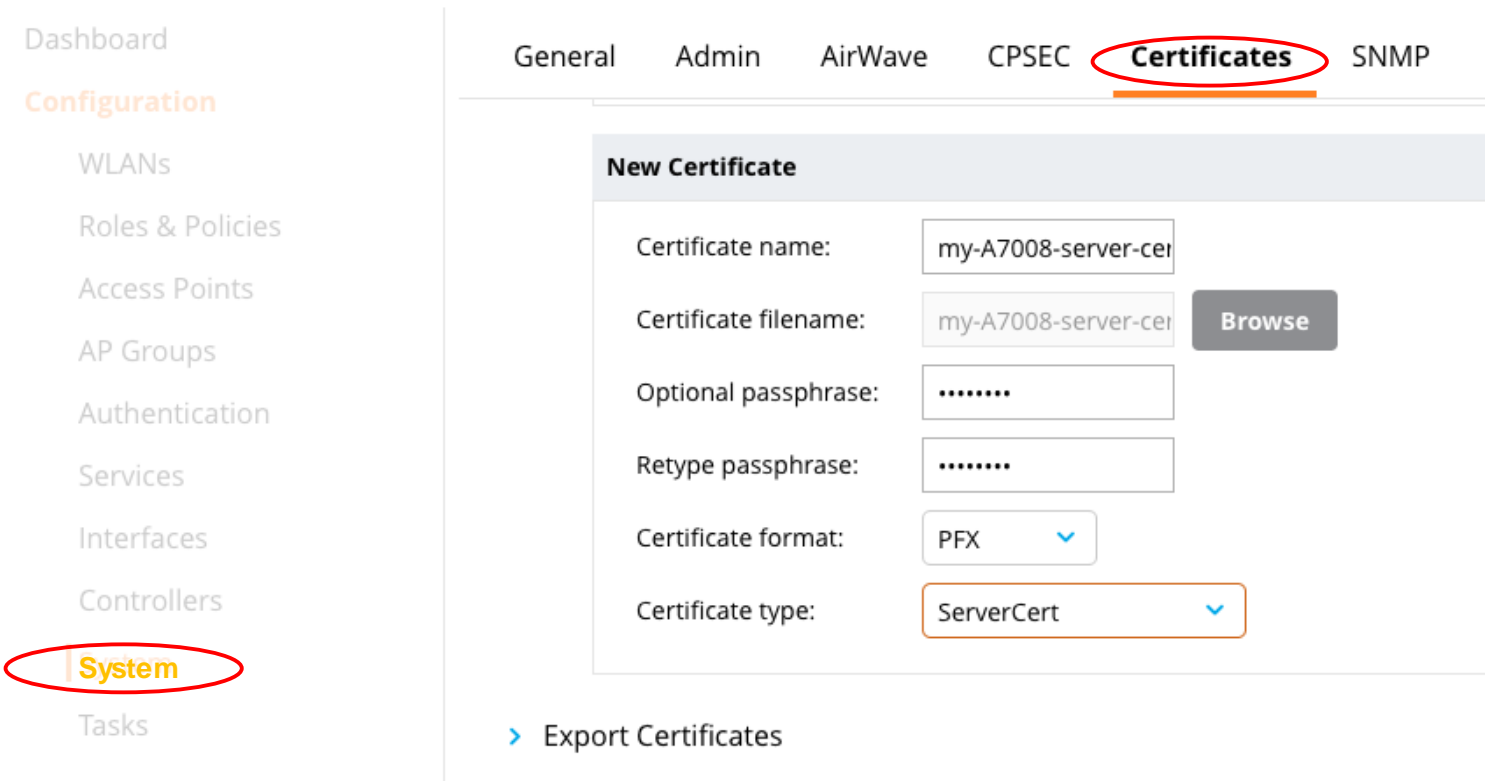

 $> CSR$ 

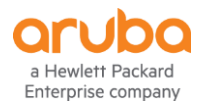

# **IKEv2 with Certificate**

#### **Apply Server Cert & CA Cert to VPN Service**

Apply the server certificate and CA certificate

Configuration>Services>VPN>General VPN & Certificates for VPN Clients

Certificate group allows multiple server/CA cert pairs for different clients in one controller.

Configura

Tasks

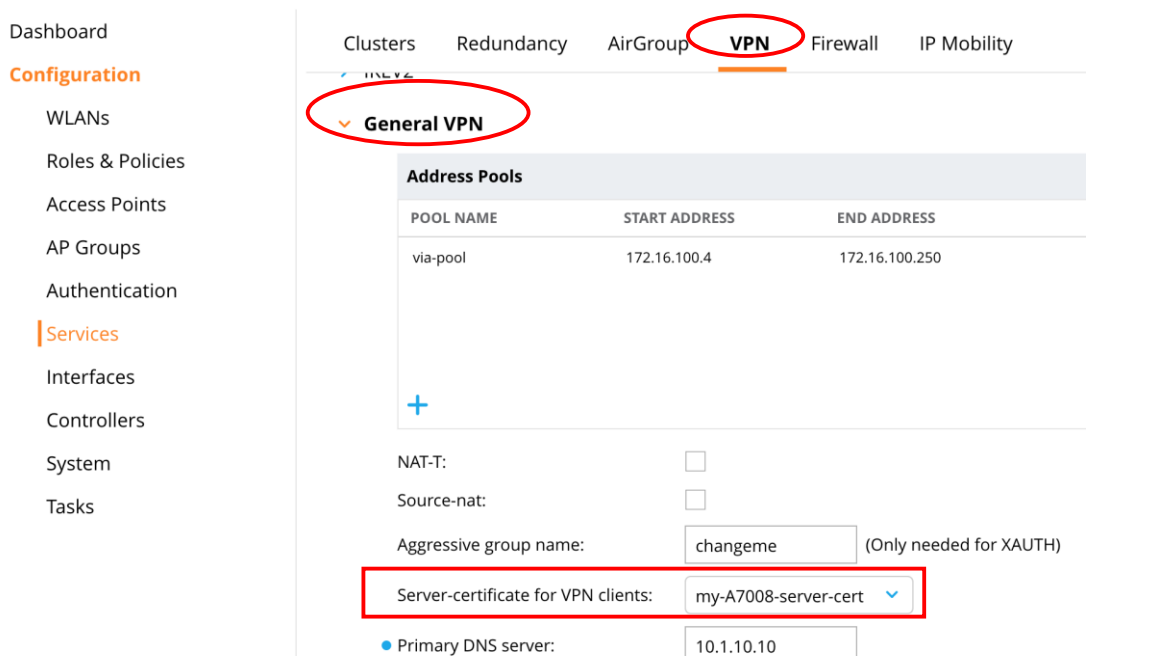

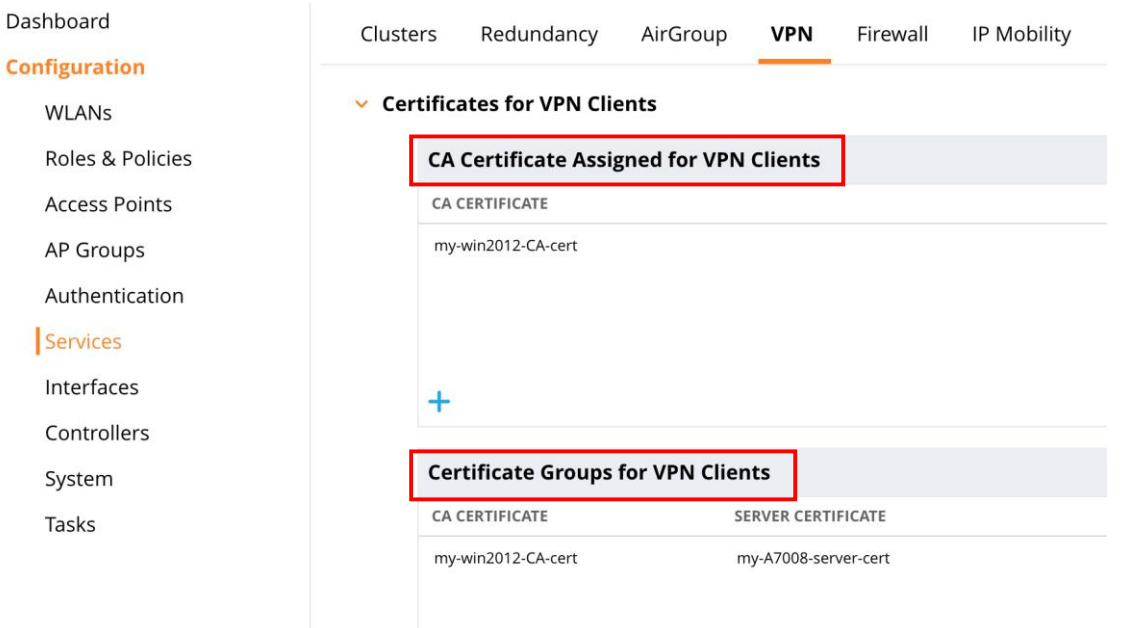

 $\ddot{}$ 

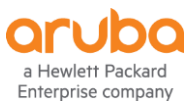

# **Client WLAN Profile**

Used to push WLAN settings on VIA client devices.

It is optional.

wlan client-wlan-profile via-wlan ssid-profile employee

aaa authentication via connection-profile conn-profile-RD1-site1 client-wlan-profile via-wlan

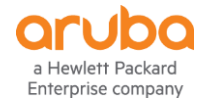

# **FIPS Support**

Conforms to FIPS 140-2 level certification.

Enabled under connection profile. Disabled by default.

To support FIPS at VIA clients, the controller needs to run AOS FIPS code and have FIPS enabled globally.

aaa authentication via connection-profile conn-profile-RD1-site1 enable-fips

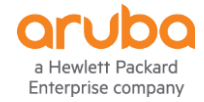

## **Downloadable User-Role via CPPM Server**

Enable ClearPass acting as a centralized policy & enforcement definition point. Provides greater flexibility and dynamic security.

Supported when VIA users are authenticated against CPPM

Only supported IKE v1 XAuth VIA users

Configured under auth-profile

aaa authentication via auth-profile "via-auth-prof-US-SanJose" download-role

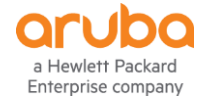

### **SSL Fallback**

When UDP port 4500 is blocked in the path, VIA establishes IPsec over SSL using TCP 443.

Port 4500 should not be blocked on Aruba controller port.

With SSL fallback disabled, one VIA client accounts for one IPsec tunnel. With SSL fallback enabled, one VIA client accounts for two IPsec tunnels.

By default, it is disabled

aaa authentication via global-config ssl-fallback-enable

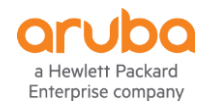

Common Profile Configuration Example for 4 VIA Servers

#### Authentication profile configuration

aaa authentication via auth-profile "auth-profile-RD1-site1"

default-role via-client

server-group server-group-RD1-site1

aaa authentication via auth-profile "auth-profile-RD1-site2"

- default-role via-client
- server-group server-group-RD1-site2
- aaa authentication via auth-profile "auth-profile-RD2-site3"
- default-role via-client
- server-group server-group-RD2-site3
- aaa authentication via auth-profile "auth-profile-RD2-site4"

default-role via-client

server-group server-group-RD2-site4

### Web Authentication profile configuration

aaa authentication via web-auth "default" auth-profile auth-profile-RD1-site1 position 1 auth-profile auth-profile-RD1-site2 position 2 auth-profile auth-profile-RD2-site3 position 3 auth-profile auth-profile-RD2-site4 position 4

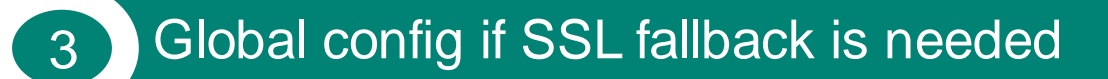

aaa authentication via global-config ssl-fallback-enable

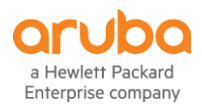

Individual Configuration Example of Each VIA Server

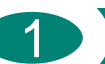

Ip local pool via-pool-RD1-site1 x.x.x.x x.x.x.x

aaa authentication via connection-profile conn-profile-RD1-site1 server addr x.x.x.x internal-ip x.x.x.x desc VIA-server-RD1-site1 position 1 server addr x.x.x.x internal-ip x.x.x.x desc VIA-server-RD1-site2 position 2 server addr x.x.x.x internal-ip x.x.x.x desc "VIA-server-RD2-site3" position 3 server addr x.x.x.x internal-ip x.x.x.x desc "VIA-server-RD2-site4" position 4 auth-profile auth-profile-RD1-site1 position 1 auth-profile auth-profile-RD1-site2 position 2

auth-profile auth-profile-RD2-site3 position 3 auth-profile auth-profile-RD2-site4 position 4

user-role via-client access-list session allowall via conn-profile-RD1-site1 pool l2tp via-pool-RD1-site1

#### 3

VIA-Server-RD2-site3

Ip local pool via-pool-RD2-site3 x.x.x.x x.x.x.x

aaa authentication via connection-profile conn-profile-RD2-site3 server addr x.x.x.x internal-ip x.x.x.x desc "VIA-server-RD2-site3" position 1 server addr x.x.x.x internal-ip x.x.x.x desc "VIA-server-RD2-site4" position 2 server addr x.x.x.x internal-ip x.x.x.x desc VIA-server-RD1-site1 position 3 server addr x.x.x.x internal-ip x.x.x.x desc VIA-server-RD1-site2 position 4 auth-profile auth-profile-RD2-site3 position 1 auth-profile auth-profile-RD2-site4 position 2 auth-profile auth-profile-RD1-site1 position 3 auth-profile auth-profile-RD1-site2 position 4

user-role via-client access-list session allowall via conn-profile-RD2-site3 pool l2tp via-pool-RD2-site3

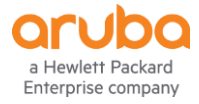

#### VIA-Server-RD1-site1 VIA-Server-RD1-site2

2

Ip local pool via-pool-RD1-site2 x.x.x.x x.x.x.x

aaa authentication via connection-profile conn-profile-RD1-site2 server addr x.x.x.x internal-ip x.x.x.x desc VIA-server-RD1-site2 position 1 server addr x.x.x.x internal-ip x.x.x.x desc VIA-server-RD1-site1 position 2 server addr x.x.x.x internal-ip x.x.x.x desc "VIA-server-RD2-site3" position 3 server addr x.x.x.x internal-ip x.x.x.x desc "VIA-server-RD2-site4" position 4 auth-profile auth-profile-RD1-site2 position 1 auth-profile auth-profile-RD1-site1 position 2 auth-profile auth-profile-RD2-site3 position 3 auth-profile auth-profile-RD2-site4 position 4

user-role via-client access-list session allowall via conn-profile-RD1-site2 pool l2tp via-pool-RD1-site2

#### VIA-Server-RD2-site4

Ip local pool via-pool-RD2-site4 x.x.x.x x.x.x.x

aaa authentication via connection-profile conn-profile-RD2-site4 server addr x.x.x.x internal-ip x.x.x.x desc VIA-server-RD2-site4 position 1 server addr x.x.x.x internal-ip x.x.x.x desc VIA-server-RD2-site3 position 2 server addr x.x.x.x internal-ip x.x.x.x desc VIA-server-RD1-site1 position 3 server addr x.x.x.x internal-ip x.x.x.x desc VIA-server-RD1-site2 position 4 auth-profile auth-profile-RD2-site4 position 1 auth-profile auth-profile-RD2-site3 position 2 auth-profile auth-profile-RD1-site1 position 3 auth-profile auth-profile-RD1-site2 position 4

user-role via-client access-list session allowall via conn-profile-RD2-site4 pool l2tp via-pool-RD2-site4

# **Redundant Deployment**  -Two Data Centers

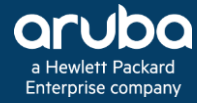

# **Redundant Deployment for Two Data Centers**

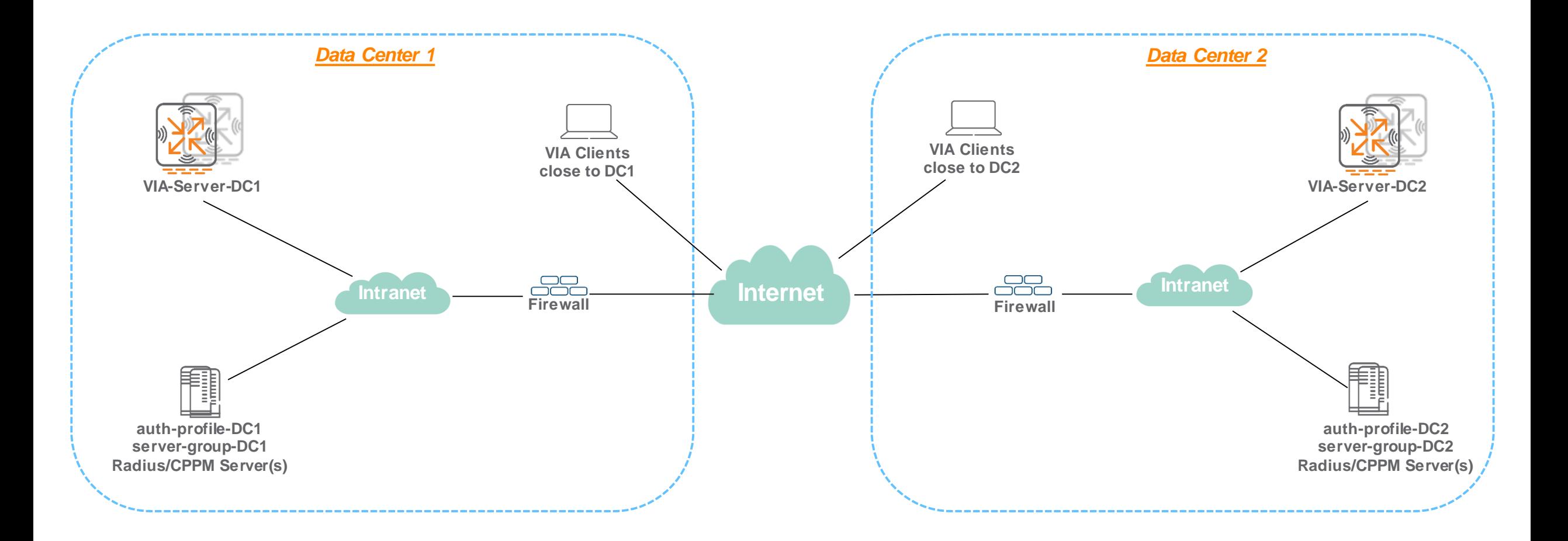

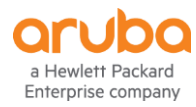

# **Redundant Deployment for Two Data Centers**

Common Profile Configuration Example for 2 VIA Servers

### 1 Authentication profile configuration

aaa authentication via auth-profile "auth-profile-DC1" default-role via-client server-group server-group-DC1 aaa authentication via auth-profile "auth-profile-DC2" default-role via-client server-group server-group-DC2

### Web Authentication profile configuration

aaa authentication via web-auth "default" auth-profile auth-profile-DC1 position 1 auth-profile auth-profile-DC2 position 2

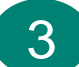

### 3 Global config if SSL fallback is needed

aaa authentication via global-config ssl-fallback-enable

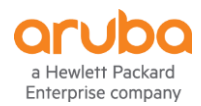

# **Redundant Deployment for Two Data Centers**

Individual Configuration Example of Each VIA Server

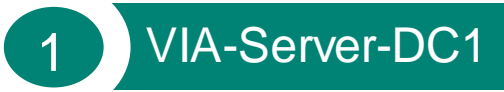

#### Ip local pool via-pool-DC1 x.x.x.x x.x.x.x

aaa authentication via connection-profile conn-profile-DC1 server addr x.x.x.x internal-ip x.x.x.x desc VIA-server-DC1 position 1 server addr x.x.x.x internal-ip x.x.x.x desc VIA-server-DC2 position 2 auth-profile auth-profile-DC1 position 1 auth-profile auth-profile-DC2 position 2

user-role via-client access-list session allowall via conn-profile-DC1 pool l2tp via-pool-DC1

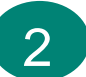

#### VIA-Server-DC2

Ip local pool via-pool-DC2 x.x.x.x x.x.x.x

aaa authentication via connection-profile conn-profile-DC2 server addr x.x.x.x internal-ip x.x.x.x desc VIA-server-DC2 position 1 server addr x.x.x.x internal-ip x.x.x.x desc VIA-server-DC1 position 2 auth-profile auth-profile-DC2 position 1 auth-profile auth-profile-DC1 position 2

user-role via-client access-list session allowall via conn-profile-DC2 pool l2tp via-pool-DC2

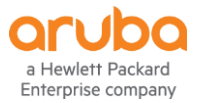

# **Redundant Deployment**  -One Data Center

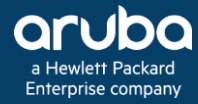

# **Redundant Deployment for One Data Center**

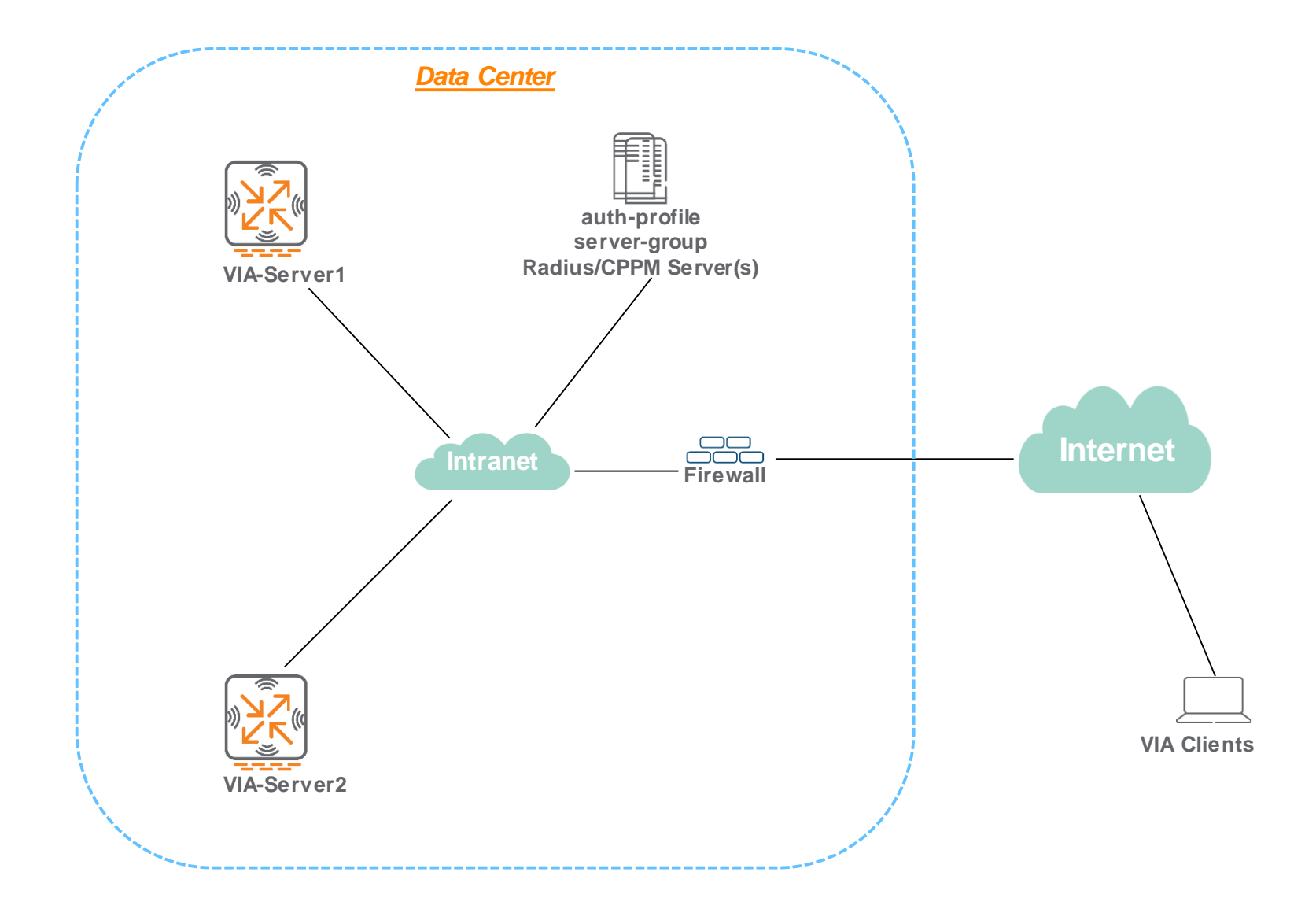

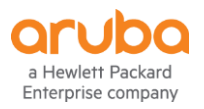

# **Redundant Deployment for One Data Centers**

Common Profile Configuration Example for 2 VIA Servers

#### 1 Authentication profile configuration

aaa authentication via auth-profile "auth-profile1" default-role via-client server-group server-group1 aaa authentication via auth-profile "auth-profile2" default-role via-client server-group server-group2

### 3 Global config if SSL fallback is needed

aaa authentication via global-config ssl-fallback-enable

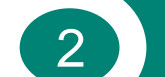

#### Web Authentication profile configuration

aaa authentication via web-auth "default" auth-profile auth-profile1 position 1 auth-profile auth-profile2 position 2

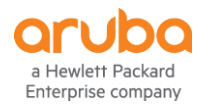

# **Redundant Deployment for One Data Centers**

Individual Configuration Example of Each VIA Server

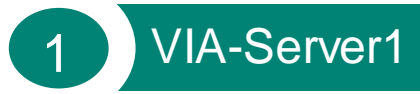

#### Ip local pool via-pool1 x.x.x.x x.x.x.x

aaa authentication via connection-profile conn-profile1 server addr x.x.x.x internal-ip x.x.x.x desc VIA-server1 position 1 server addr x.x.x.x internal-ip x.x.x.x desc VIA-server2 position 2 auth-profile auth-profile1 position 1 auth-profile auth-profile2 position 2

user-role via-client access-list session allowall via conn-profile1 pool l2tp via-pool1

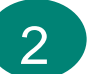

#### VIA-Server2

Ip local pool via-pool2 x.x.x.x x.x.x.x

aaa authentication via connection-profile conn-profile2 server addr x.x.x.x internal-ip x.x.x.x desc VIA-server2 position 1 server addr x.x.x.x internal-ip x.x.x.x desc VIA-server1 position 2 auth-profile auth-profile2 position 1 auth-profile auth-profile1 position 2

user-role via-client access-list session allowall via conn-profile2 pool l2tp via-pool2

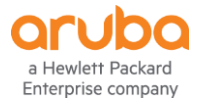

# **General Facts about VIA**

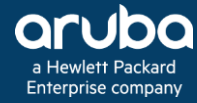

# **Number of VIA Clients Supported on Mobility Controllers**

• One VIA client establishes one IPSEC session with the controller, the number of concurrent VIA clients is equivalent to the number of IPSEC tunnels supported by the platform.

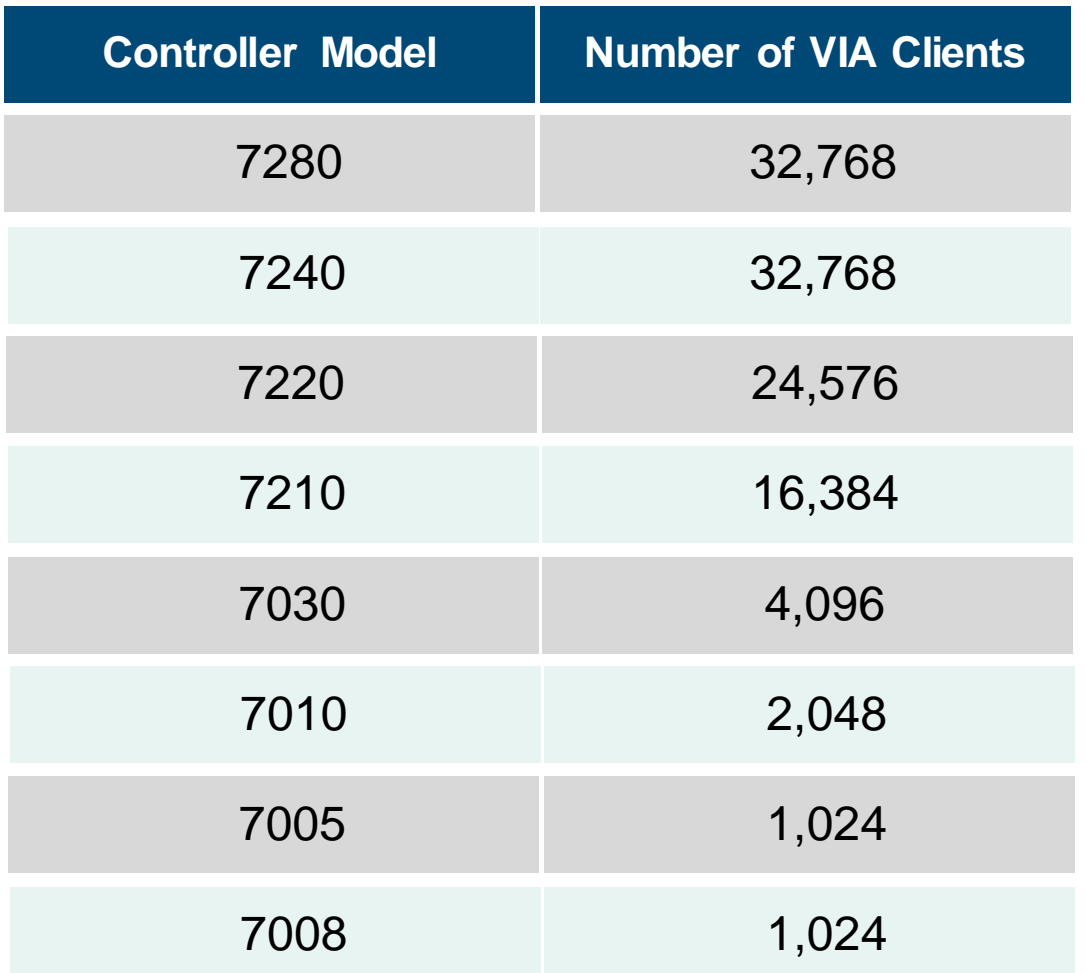

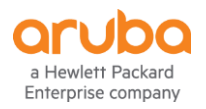

# **VIA Clients OS Supported on Mobility Controllers**

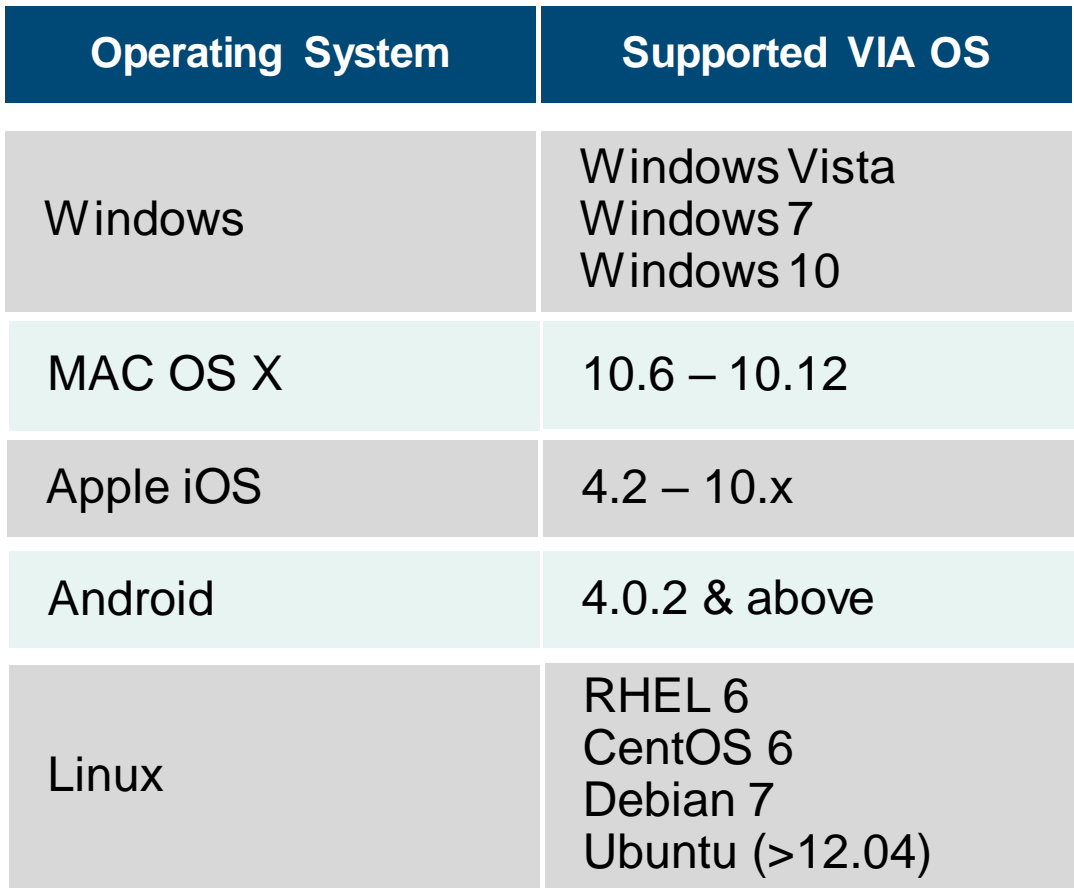

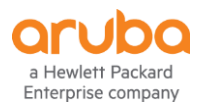

# **Feature Summary**

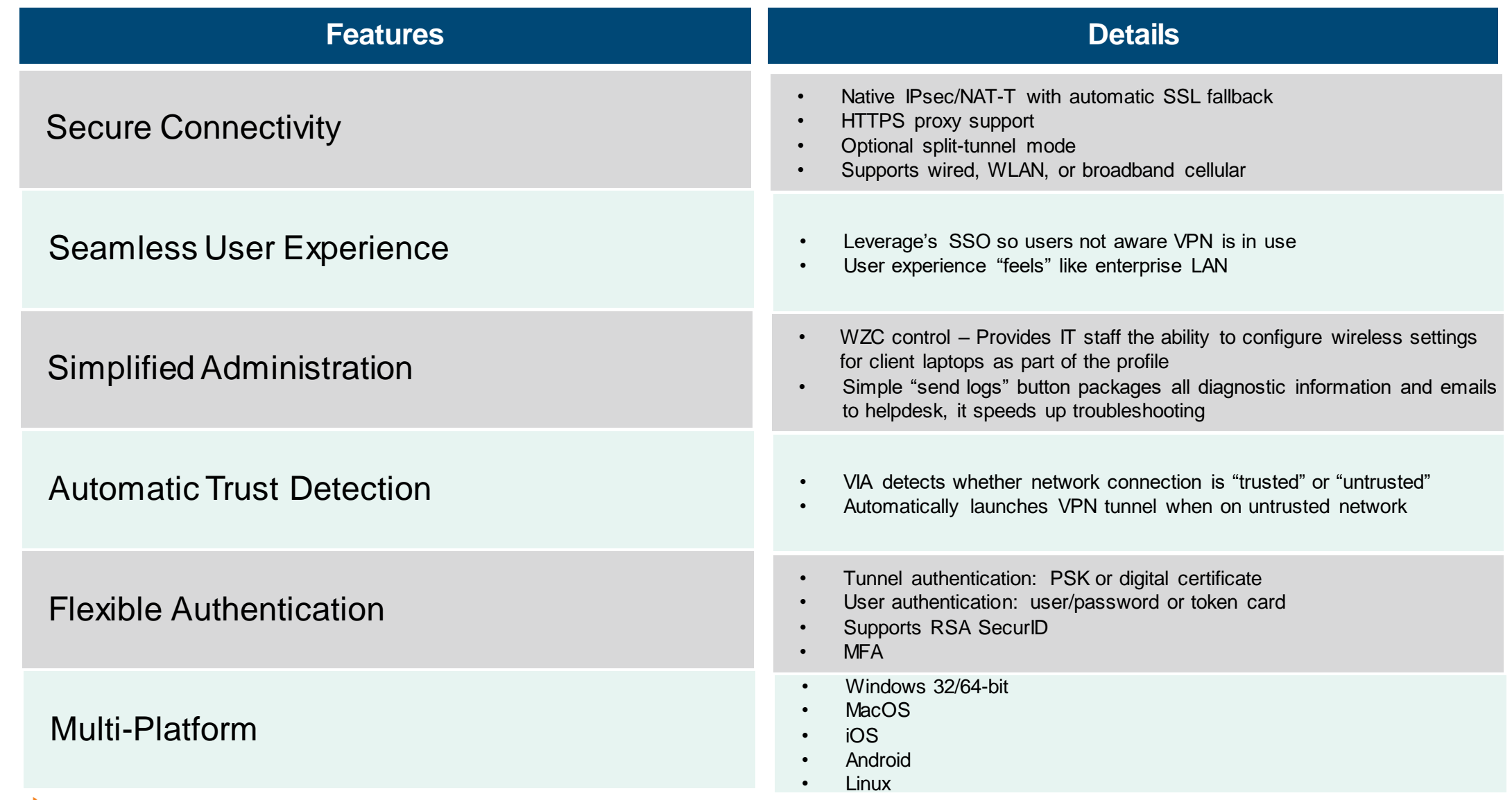

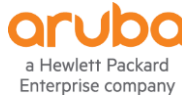

## **License**

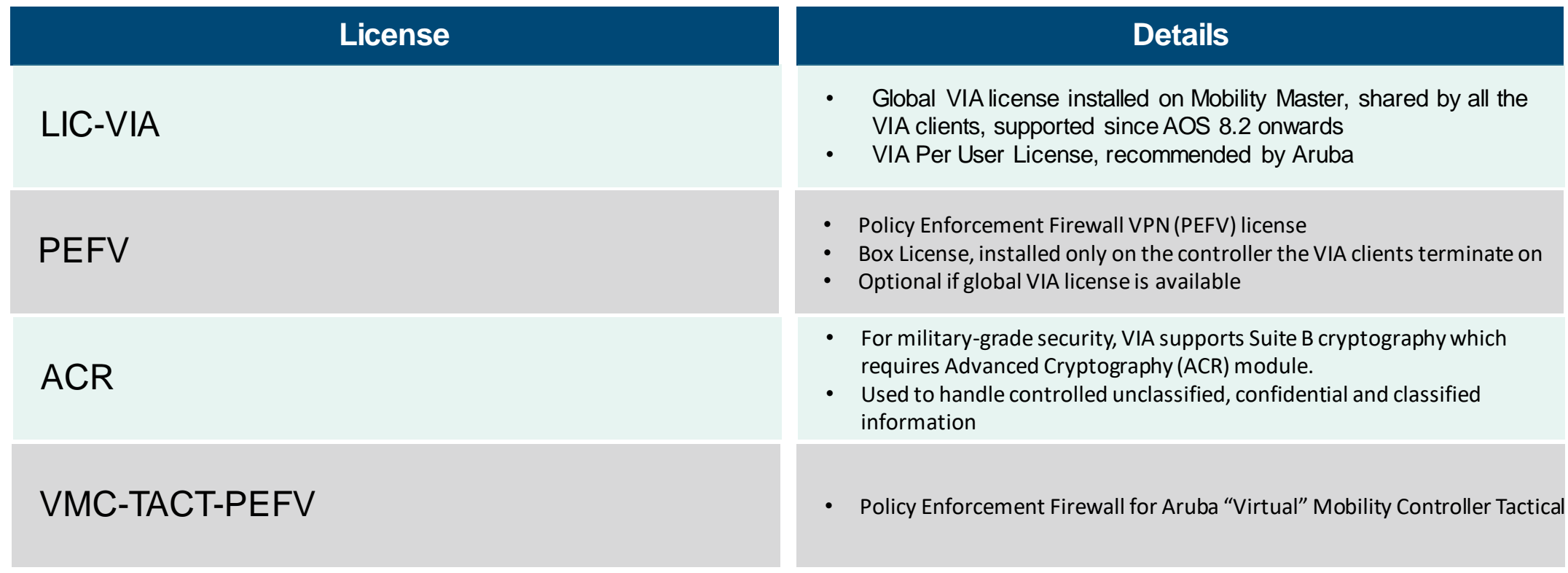

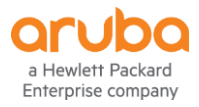

# **VIA Client Agent Configuration**

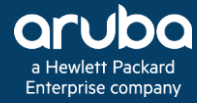

VIA Agent Setup Example for Clients Close to RD1-site1

Add VPN server & proceed to download VPN profile.

#### Multiple VIA VPN server profiles to different destination supported.

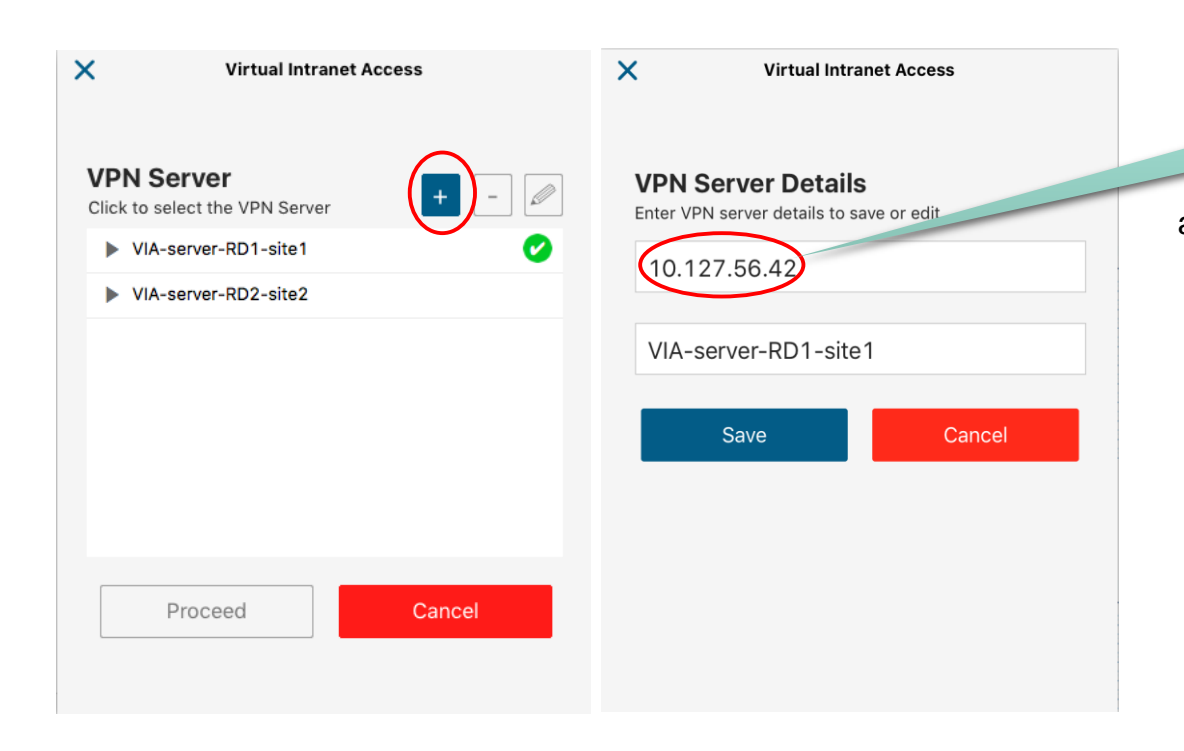

**The external/public IP address of VIA-server**

aaa authentication via connection-profile conn-profile-RD1-site1 server addr (10.127.56.42 internal-ip x.x.x.x desc VIA-server-RD1-site1 position 1 server addr x.x.x.x internal-ip x.x.x.x desc VIA-server-RD1-site2 position 2 server addr x.x.x.x internal-ip x.x.x.x desc "VIA-server-RD2-site3" position 3 server addr x.x.x.x internal-ip x.x.x.x desc "VIA-server-RD2-site4" position 4

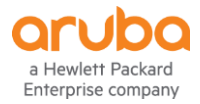

Select the closest auth profile/auth server group from Web authentication profile to do authentication & download VIA profile for the first time.

- This process is skipped later on after VPN profile is downloaded successfully at the initial setup.
- Web authentication profile provides high availability for VIA users to download VPN profile in case of any authentication server failure.

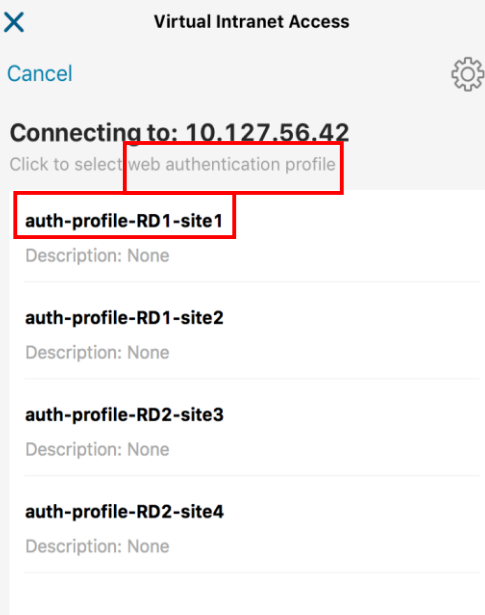

aaa authentication via web-auth "default" auth-profile auth-profile-RD1-site1 position 1 auth-profile auth-profile-RD1-site2 position 2 auth-profile auth-profile-RD2-site3 position 3

auth-profile auth-profile-RD2-site4 position 4

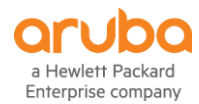

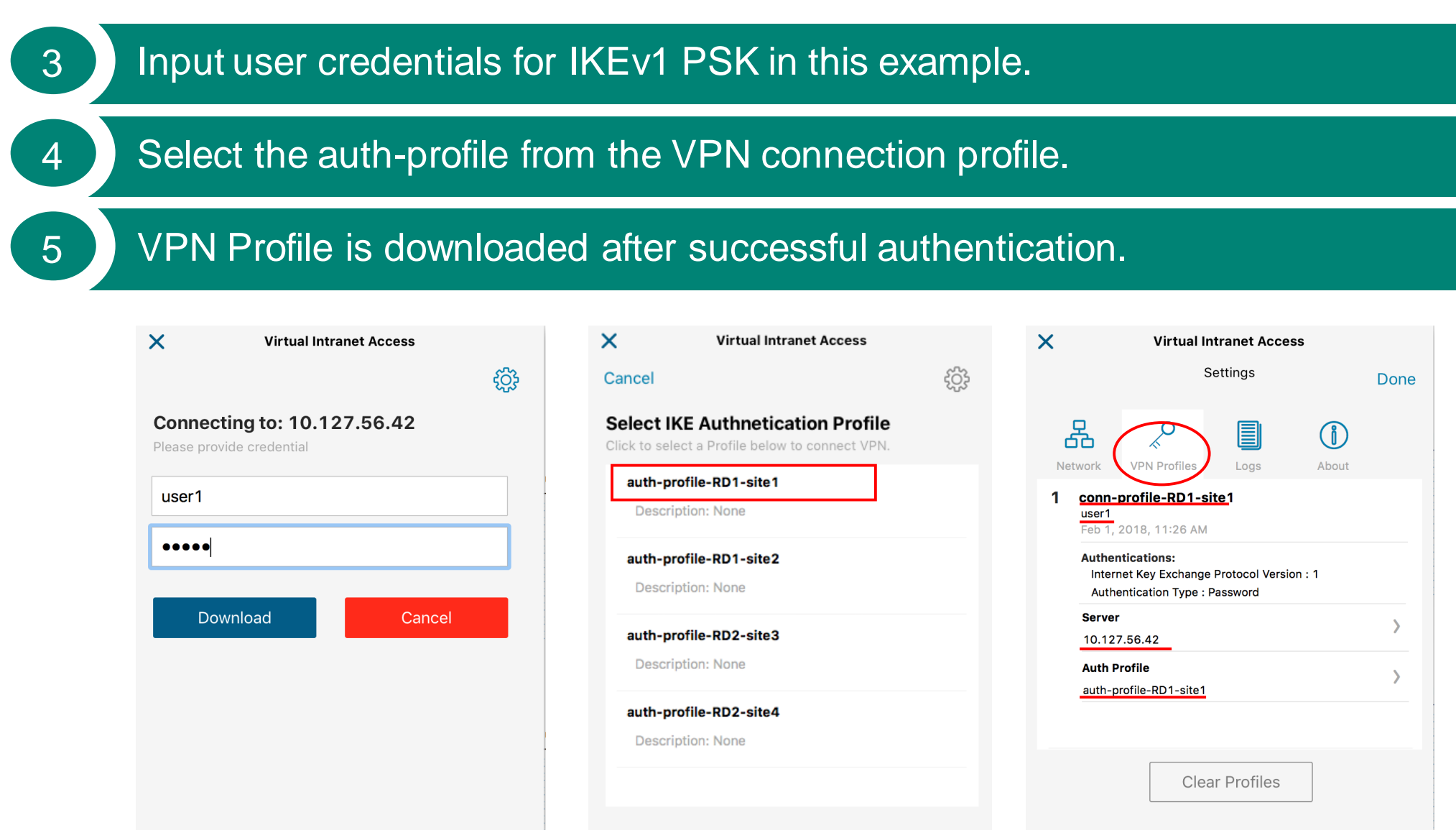

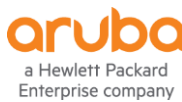

VPN Server Redundancy & SSL Fallback

VIA client will try next VPN server automatically when the current one fails .

VIA client will switch to SSL connection if none of the VPN servers are reachable via UDP 4500 and SSL fallback is enabled.

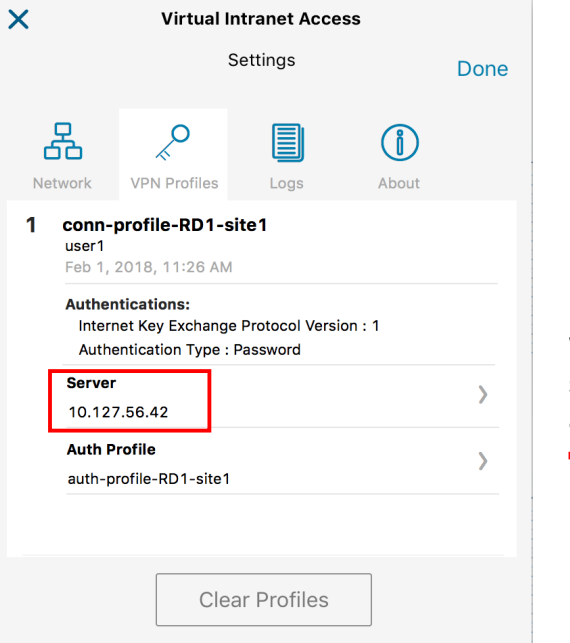

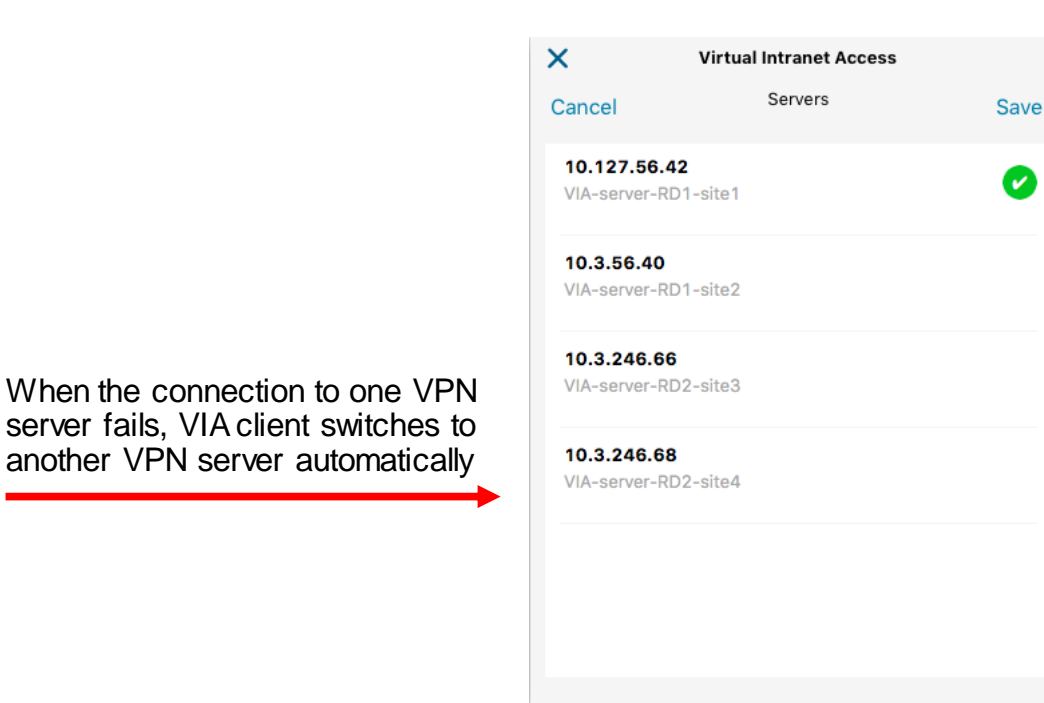

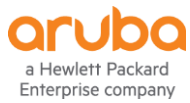

Auth Profile Redundancy

#### VIA client will switch to another auth profile automatically when the current one fails .

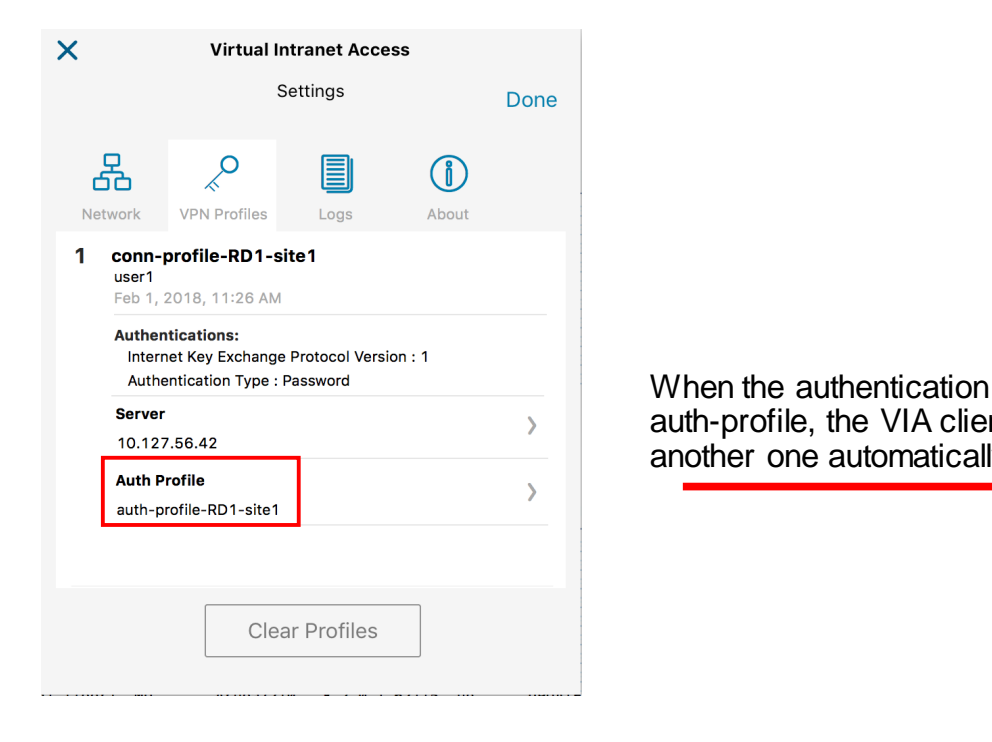

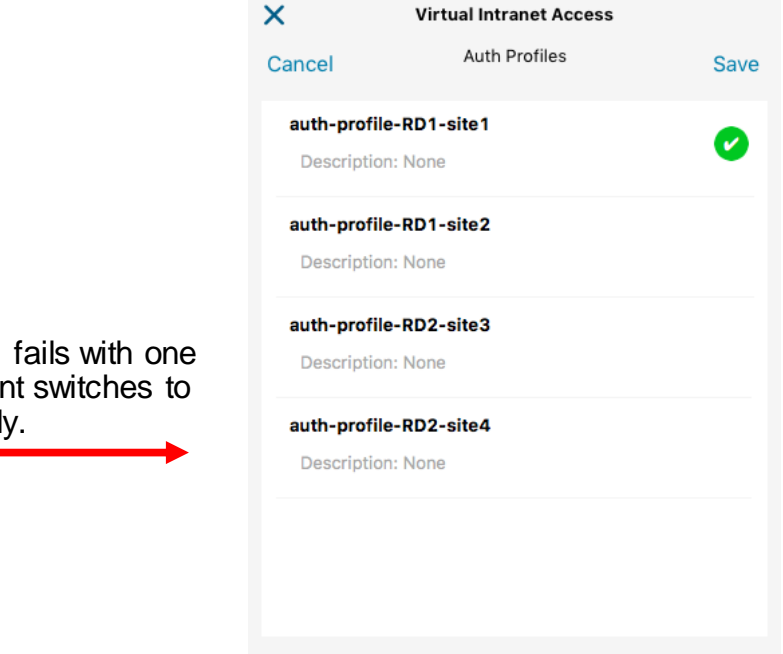

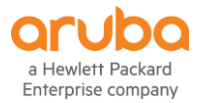

6 Click to connect.

#### 7 VPN/IPsec tunnel is established, VPN internal IP is assigned.

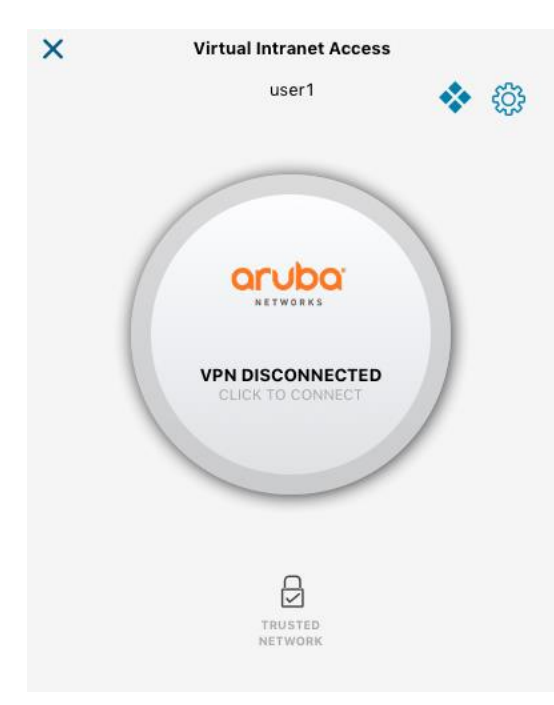

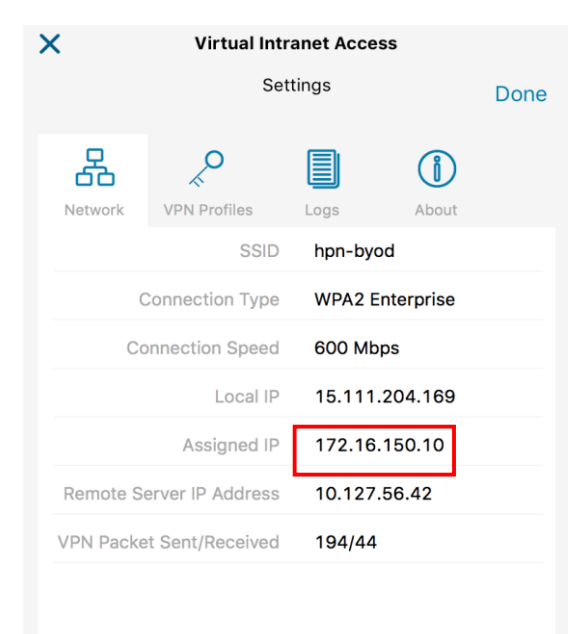

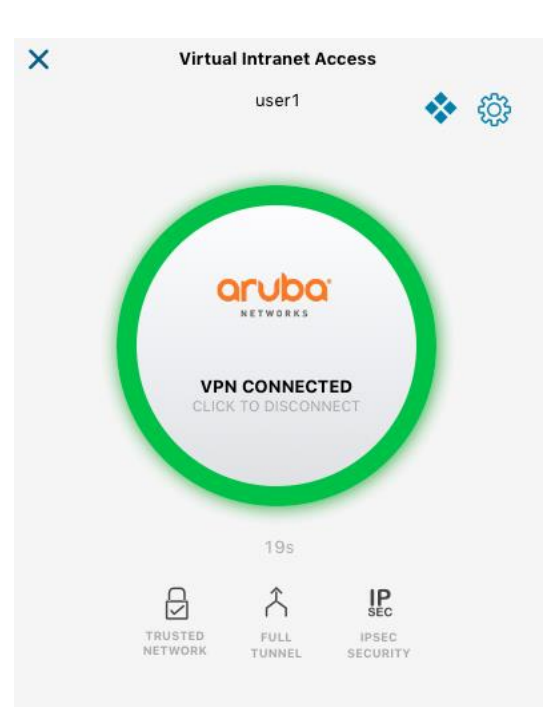

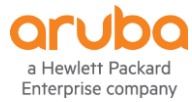

# **VIA Controller Configuration using the ASE Solution**

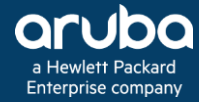

# **VIA Solution in Aruba Solutions Exchange**

Follow the link and complete the ASE solution to get VIA configuration for AOS 8.x

#### https://ase.arubanetworks.com/solutions/id/190

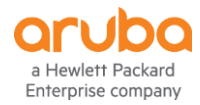

# **Troubleshooting**

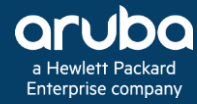

### **Troubleshooting**

#### Collect logs from VIA client

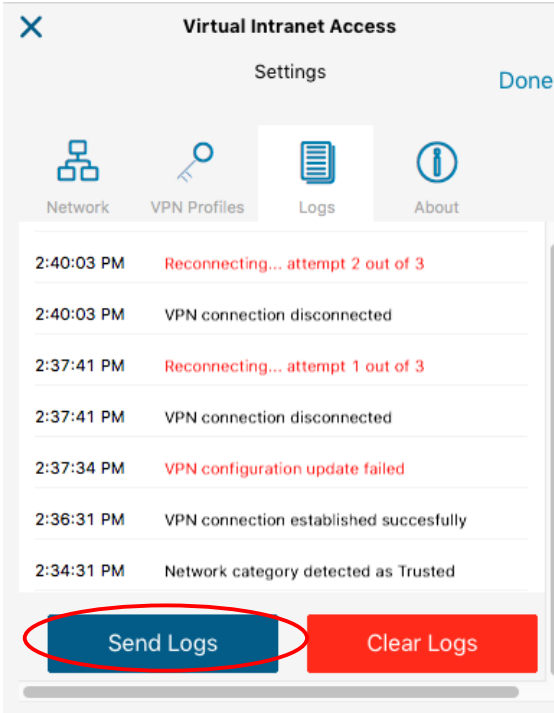

#### Enable ISAKMP packet dump

(VIA-server) #crypto isakmp packet-dump (VIA-server) #write memory

2018-01-19 15:21:12,416 INFO - viaplugin\_proto\_isakmp:log\_mocana:3035 #SEND 371 bytes to 10.127.62.42[4500] (18.17) 2018-01-19 15:21:15,421 ERROR - viaplugin\_proto\_isakmp:ikestat\_cbh:1984 status = VIA\_ERROR\_IKESA\_FAILED using [v1 I] (id=0x5c2e873c) 2018-01-19 15:21:15,421 ERROR - viaplugin\_proto\_isakmp:ikestat\_cbh:1987 status = VIA\_ERROR\_IKESA\_FAILED reason = -8949 2018-01-19 15:21:15,422 INFO - viaplugin\_proto\_isakmp:try\_ssl\_fallback:450 **Trying SSL Fallback**. InternalAddress - 10.127.62.42 ExternalAddress - 10.127.62.42 2018-01-19 15:21:15,422 ERROR - viaplugin\_proto\_isakmp:try\_ssl\_fallback:472 Remote server address - 10.127.62.42 2018-01-19 15:21:15,422 DEBUG - viaplugin\_proto\_isakmp:try\_ssl\_fallback:480 Creating read and write stream for ssl socket 2018-01-19 15:21:15,424 DEBUG - viaplugin\_proto\_isakmp:setup\_arubassl\_tunnel:411 **start SSL Session**

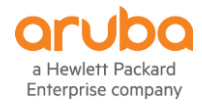

# **Thank You**

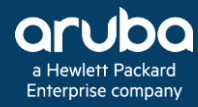